# **St. Edward School – Parent Portal (Pk-K)**

**Contact Mercy Araujo, support@stedward.org**

The SES Parent Portal is a web based system that is hosted by Achieve Technologies. Parents are provided with secured logins to monitor grades, attendance and update student and household information via the web.

## **Parent Portal Login Website - <https://sted.achieve-technology.us/>**

## **The Parent Portal link is also provided on the school website under Quick Links - LOGIN**

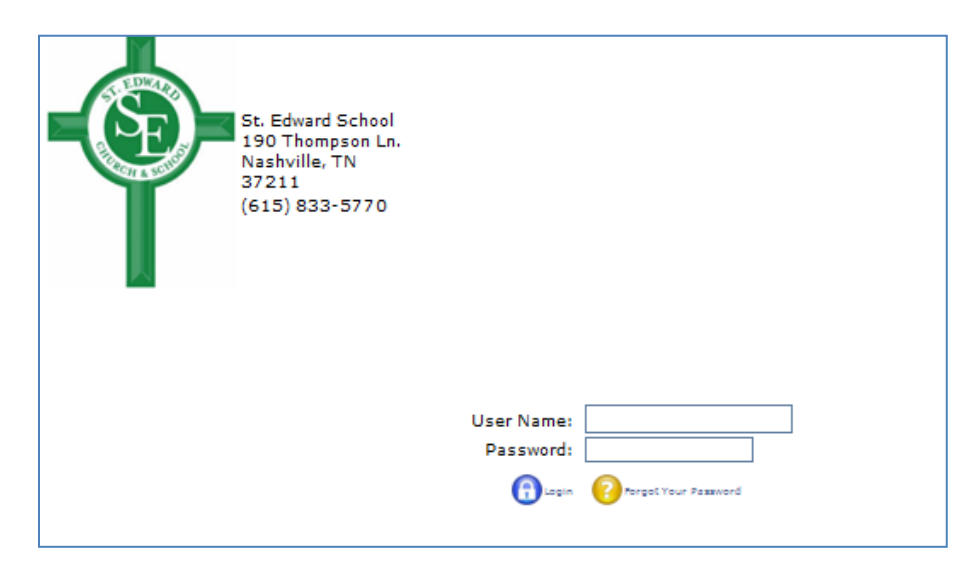

#### **Login with the User Name and Password**

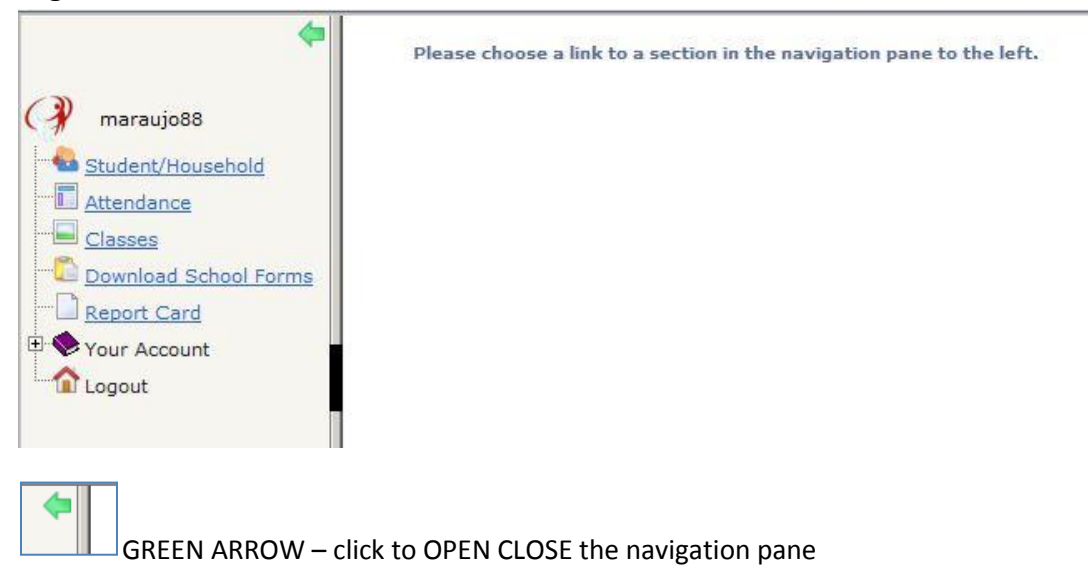

#### **STUDENT HOUSEHOLD LINK**

The **Student Household Link** will allow you to view and modify your child(ren)'s information. The drop down arrow next to your child's name will give you the names of the siblings, if applicable.

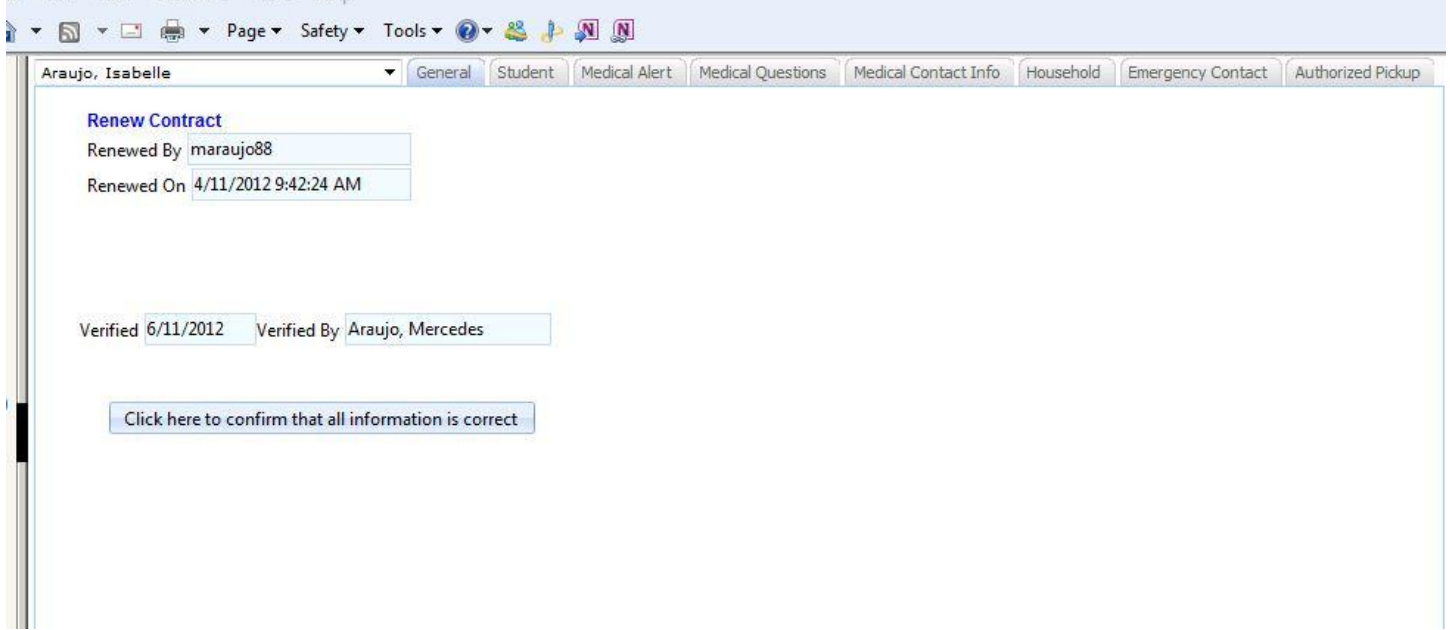

You may click on the tabs (**General, Student, Medical Alert, Medical Questions, Medical Contact Info, Household, Emergency Contact, Authorized Pickup**) on top next to your child's name to view and update your child's information.

**IMPORTANT: General tab** – **select the general tab after updating your information- click "Cick here to conform that all information is correct"**

**ATTENDANCE LINK** – will give you information of your child(ren)'s daily attendance in school

Select your child's name on top then the select the Quarter period

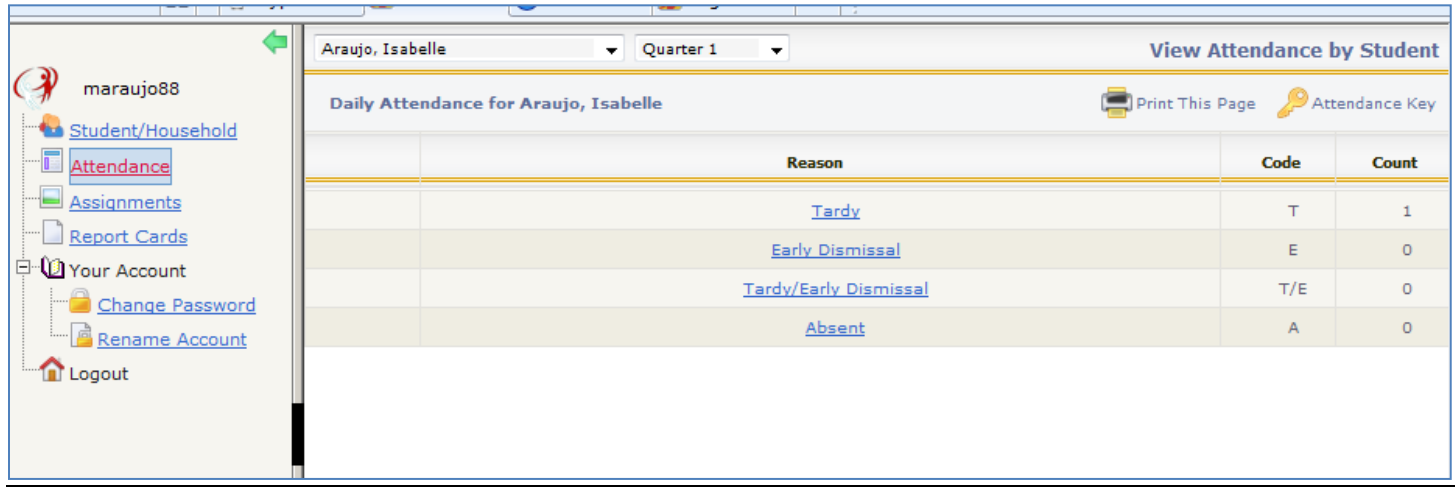

**DOWNLOAD SCHOOL FORMS** – Select the form that you want to download from the drop down menu

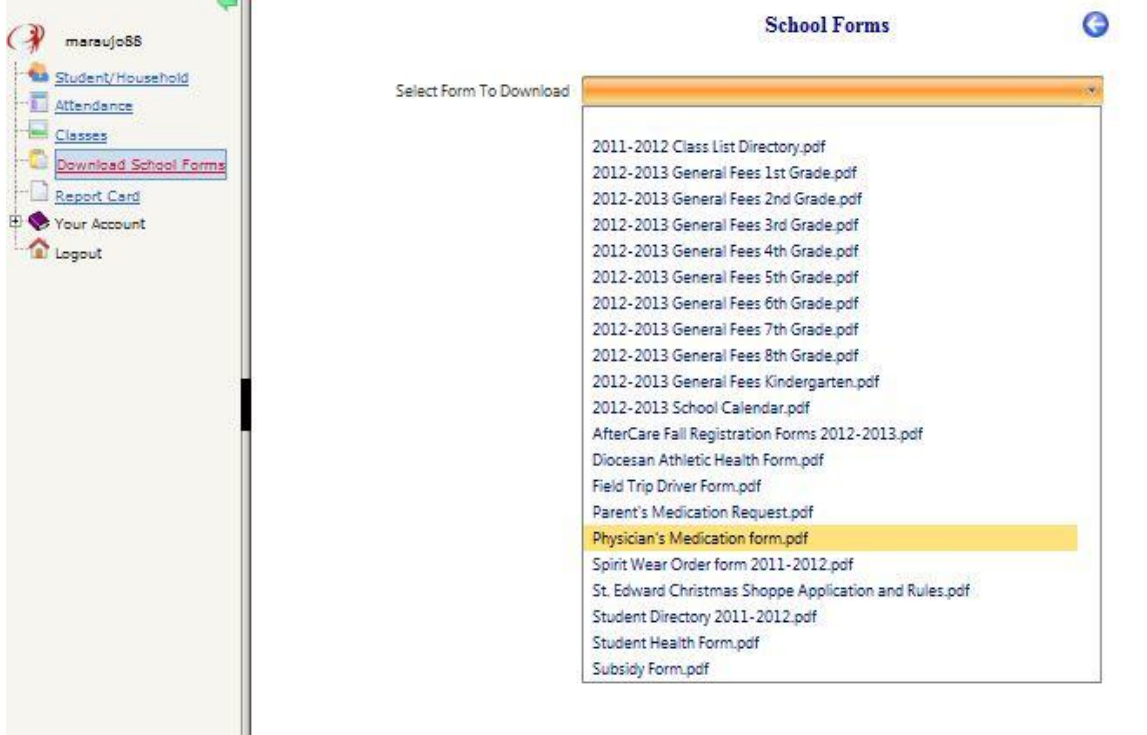

REPORT CARDS LINK - this will allow you to view and print your child(ren)'s report card. This will be available at the end of the 2<sup>nd</sup> Quarter Period. On the right side window: Select your child's name, Select the Current Quarter Period under Session-- > Click RUN

## **YOUR ACCOUNT LINK** –

**CHANGE PASSWORD -** this will allow you to modify your password. Click 'Change' for the change to take effect

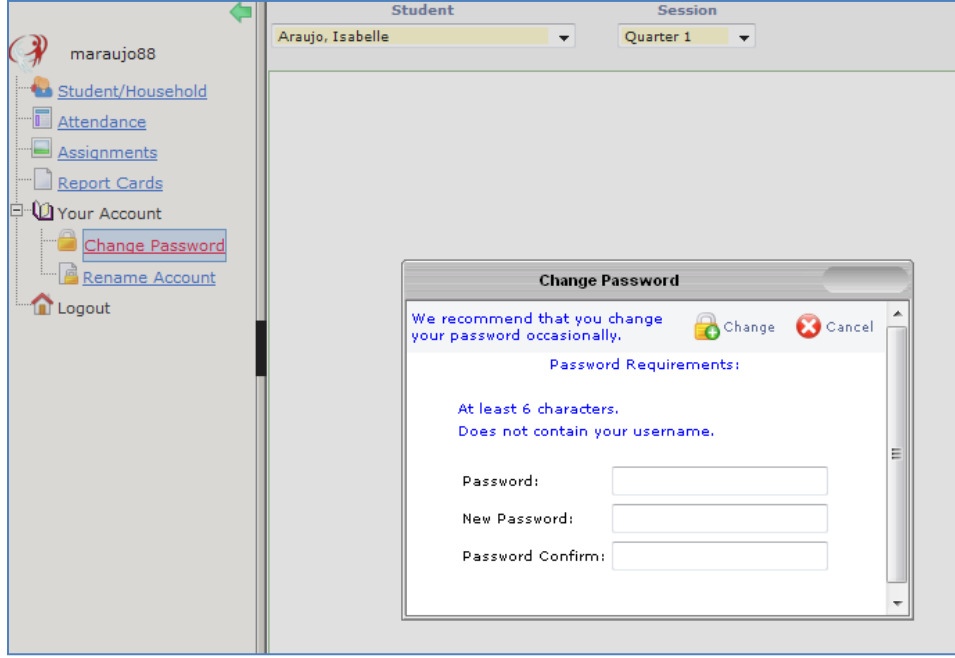

**RENAME ACCOUNT** – this will allow you rename your username, click 'Rename' for the change to take effect

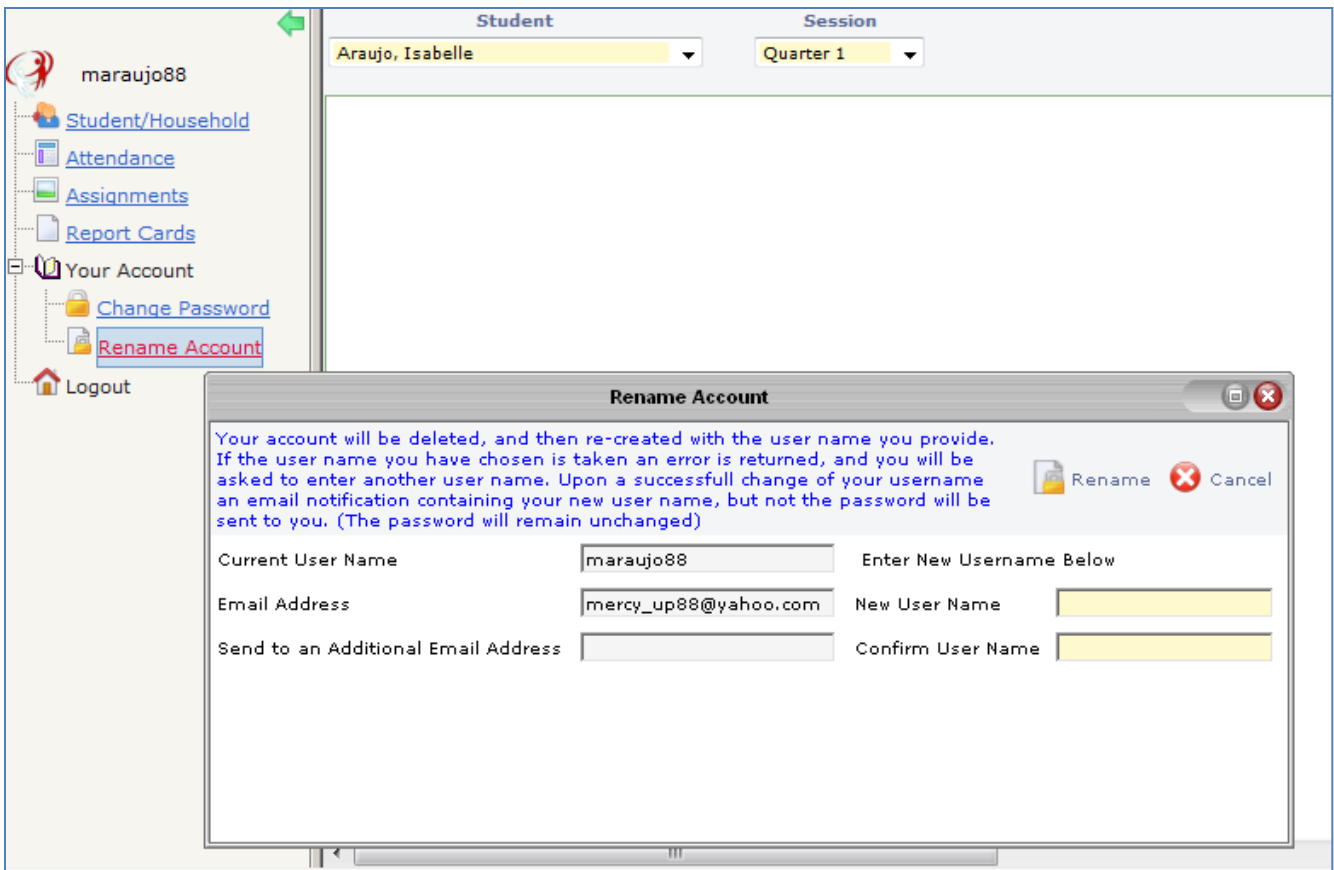

**LOGOUT LINK** – Logoff from the program

6/11/2012 11:25 AM